# **F530 Relatório Final**

# **Medição da pressão atmosférica utilizando uma interface de Arduino Uno.**

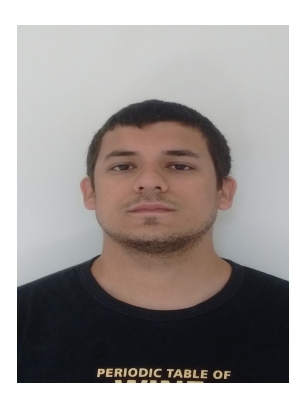

**Aluno:**Breno Muniz Pereira **Ra:**140519 **E-mail:**brenomuniz20(arroba)gmail.com **Orientador:** Prof. Dr.Arnaldo de Nave Brito **Coordenador :**Prof.Dr.José Joaquín Lunazzi

#### **Resumo:**

Neste trabalho, nosso objetivo era de utilizar um metódo automatizado para medir a pressão atmosférica com uma placa Arduino Uno. Inicialmente, temos um medidor de pressão PCG-752 que utiliza o método Pirani para ler as pressões menores do que 1mbar e utiliza um sensor de diafragma capacitivo para ler pressões maiores do que esse valor.No entanto, é interessante que possamos ter um maior controle da medição de pressão, já que não conseguimos acompanhar a variação de pressão no medidor. Porém, os resultados obtidos mostram que o seu erro de medida ainda é considerável em relação ao que é apresentado na telinha do medidor. Tal erro porém é relativamente fácil de ser corrigido o que demonstra a validade de utilizar uma forma relativamente simple e barata para fazer aquisição de parâmetros importantes experimentos envolvendo vácuo.

### **Introdução:**

A medição da pressão é historicamente importante para a ciência e a engenharia de maneira geral.A primeira medição de pressão atmosférica foi realizada utilizando uma coluna de mercúrio e um frasco graduado para acompanhar a altura do líquido. Esse sistema primitivo para medir pressão foi inventado por Evangelista Torricelli , um discípulo de Galileu, e a sua invenção foi chamada de Barômetro.

Com o avanço da tecnologia, outros métodos mais eficazes foram descobertos e incorporados para a medição.O aparelho que iremos utilizar faz uso de dois tipos de medição, uma que usa um diafragma capacitivo e outra que utiliza a medição pirani. A utilização de um método ou de outro depende da ordem da pressão que será medida.

## **Desafios:**

Nosso objetivo central é conseguir passar a leitura da pressão para um computador. Da forma como o medidor é disponibilzado pelo fabricante isso não é possível pois ele não possui conexão direta com o computador. Nossa proposta foi usar uma placa do tipo Arduino Uno e o seu compilador IDE. Ocorre que a placa Arduino possui entradas analógicas cujo limite de de tensão é de no máximo 5V. No caso o medidor de pressão fornece uma saída analógica cujo limite máximo é de 10V. Em função disso, tivemos que construir um circuito divisor de tensão para que possamos passar as medidas de pressão para a Arduino.Além disso, vamos ter que converter a voltagem lida em pressão pela fórmula que o manual do PCG-752 nos fornece.

 Outro ponto que tivemos que conseguir transpor é que o medidor não possuía uma fonte de tensão já que a mesma e bastante cara e o próprio fabricante sugeriu que construíssemos uma fonte caseira e utilizássemos a entrada RJ-45 do mesmo.

#### **Montagem:**

Tendo em vista tornar o medidor operacional, inicialmente, tivemos que cortar a ponta de contato de uma fonte de 110V/127V com saída de 24 V e 1 Ampere. Nas especificações do medidor a fonte deveria fornecer no mínimo 625 mA. Conectamos os cabos de saída com os terminais 1 e 2 de um cabo RJ-45 e depois os soldamos. Note que o cabo usual de internet possui oito fios numerados. Estudando o manual do medidor e desta forma identificamos os cabos corretos para fazer as ligações.

Depois tivemos que montar um circuito divisor de voltagem como está esquematizado na figura abaixo:

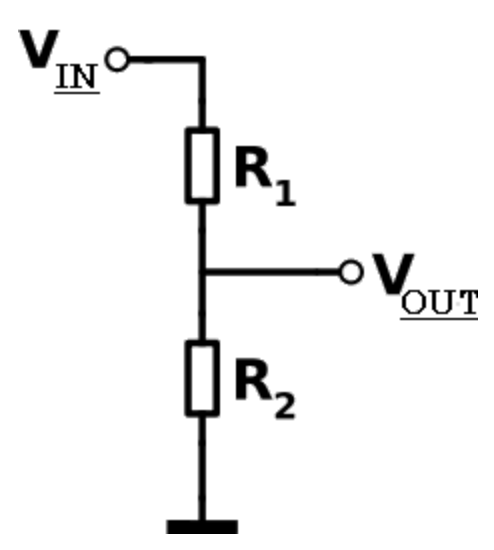

**FIGURA-1:**Circuito divisor de tensão.

Onde os resistores **R1** e **R2** são iguais e ,na montagem, eram de 1000 **ohm.** A Escolha do valor do resistor se baseou no necessidade de limitar o consumo de corrente. Onde está o **Vin** foi conectado no no sinal analógico fornecido pelo medidor de vácuo, terminal 3. Já o aterramento do Arduino foi conectado em um dos polos de R2. A saída **VOUT ,** foi conectada no pino que é uma das entradas analógicas 0 (A0).O outro fio do cabo de Ethernet identificado com GRN foi inserido onde está o aterramento no esquema.

Podemos ver como ficou a montagem do circuito através da imagem:

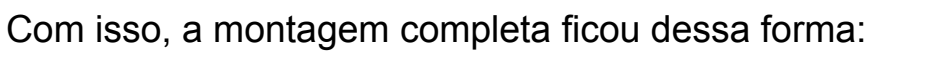

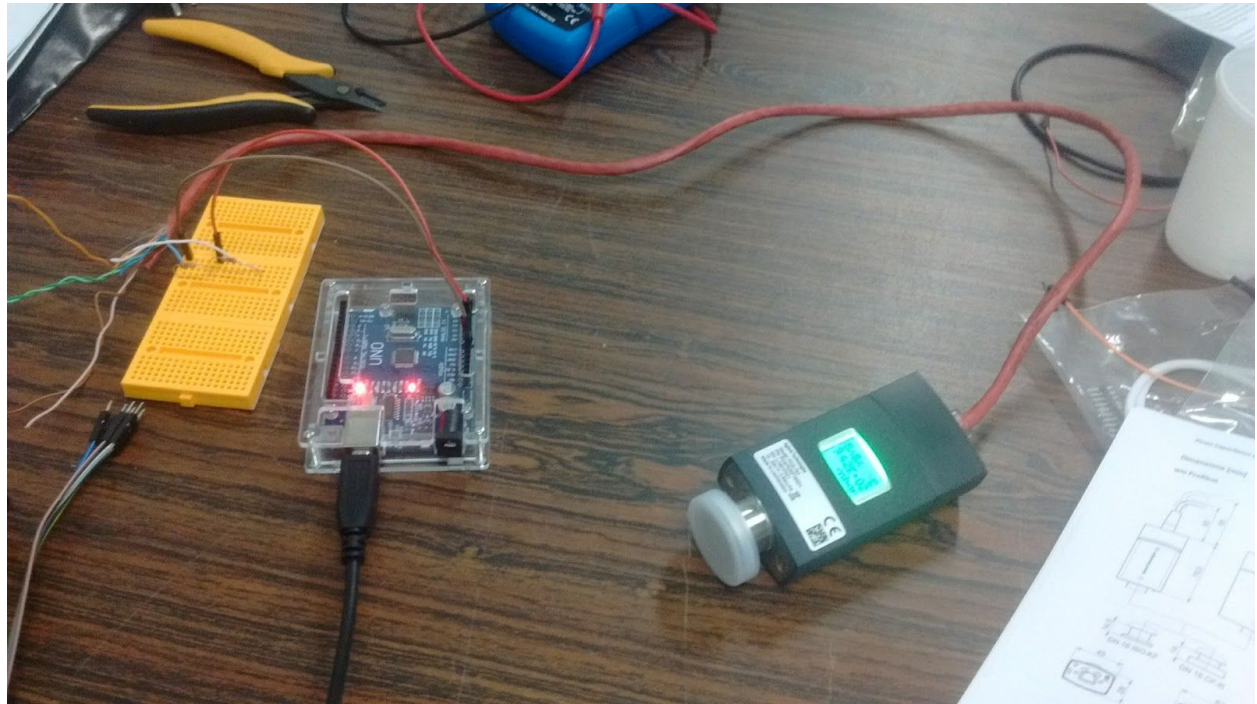

**FIGURA-3:**Montagem completa

Apenas a placa Arduino:

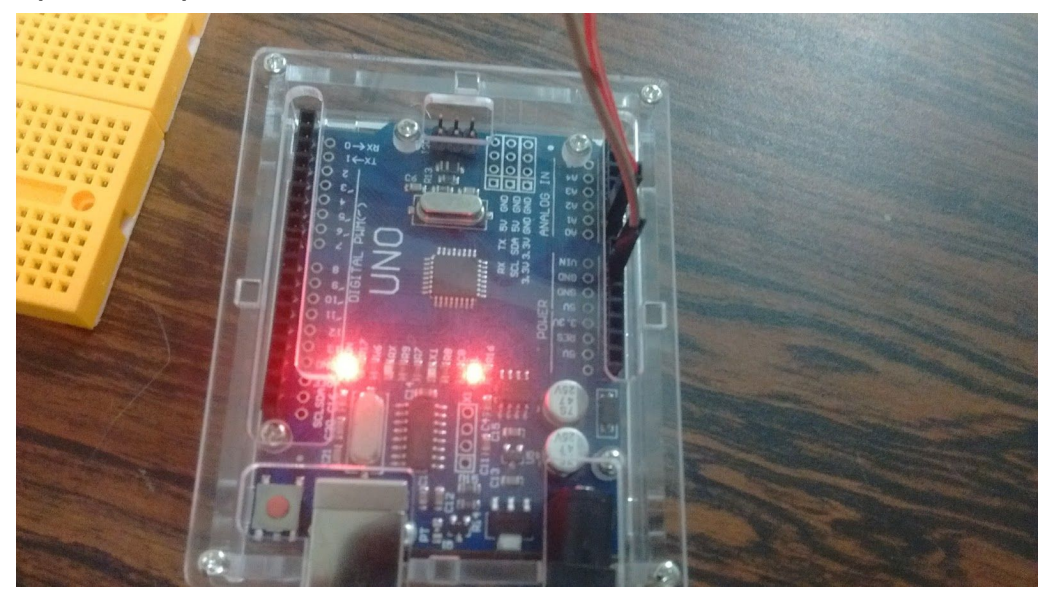

**FIGURA-4:**Placa Arduino em funcionamento

Com tudo isso pronto, ligamos a placa Arduino no computador e instalamos o seu compilador IDE.Dessa forma, precisávamos apenas escrever um programa que iria ler a voltagem no pino A0 e convertê-la para pressão através da fórmula que foi fornecida no manual do medidor:

$$
p = 10^{0.778(2U-c)} \tag{1}
$$

Onde p é a pressão medida em **mbar**,U é a voltagem lida em Volts e c é uma constante dada e ,que neste caso é 6,143 .

Ao final do experimento, escrevemos um código que foi o seguinte:

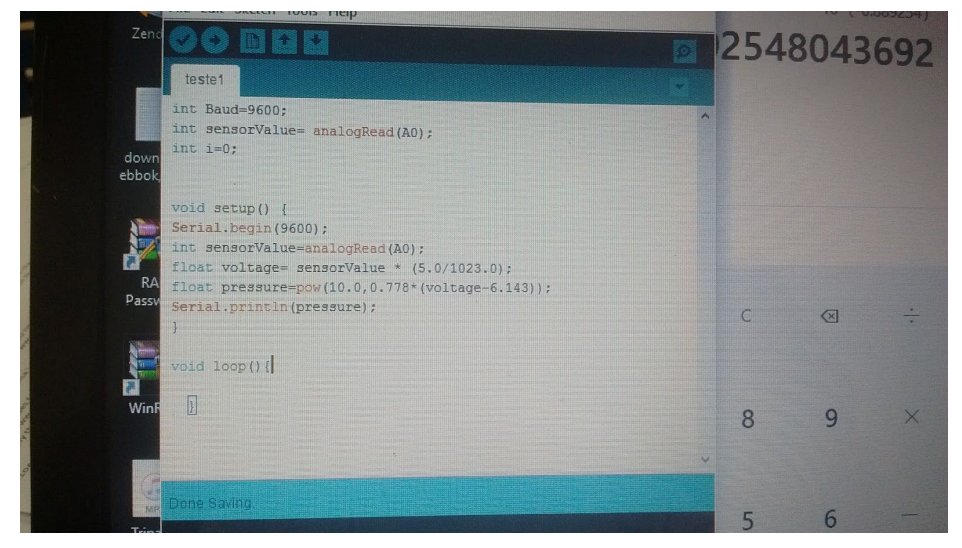

**FIGURA-5:**Código utilizado para realizar a leitura de voltagem e convertê-lo para pressão em mbar.

```
O código utilizado foi:
int Baud=9600;
int sensorValue= analogRead(A0);
int i=0;
```

```
void setup() {
Serial.begin(9600);
}
```

```
void loop(){
  int sensorValue=analogRead(A0);
float voltage= sensorValue * (5.0/1023.0);
float pressure=pow(10.0,0.778*(2*voltage-6.143));
Serial.println(pressure);
}
```
### **Resultados:**

Antes de compilarmos o programa, medimos a pressão atmosférica sem a montagem do circuito e obtivemos o resultado de 942 **mbar.**Depois que compilamos o programa, obtivemos o resultado 572 **mbar.**O resultado não foi o esperado e podemos atribuir isso ao fato dos resistores utilizados no divisor de tensão não serem ideais. Além disso, a nossa perspectiva era de montar uma curva de erro das pressões medidas mas, em função do tempo, não conseguimos realizar esse objetivo.

Durante a apresentação do projeto nao houve nenhuma interação com o público.

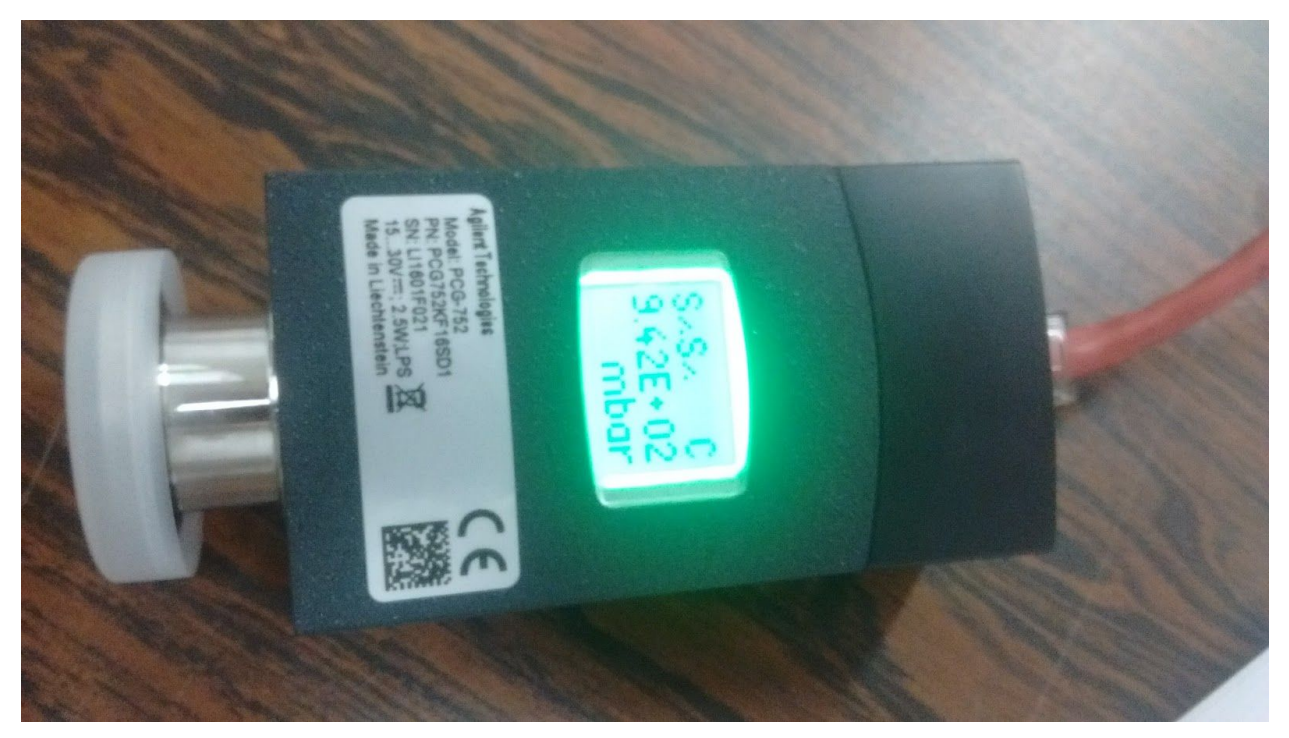

**FIGURA-6:**Medida da pressão realizada sem o divisor de tensão.

# **Referências:**

[-https://www.arduino.cc/](https://www.arduino.cc/) [-http://www.agilent.com/en-us/products/vacuum-technologies](http://www.agilent.com/en-us/products/vacuum-technologies/vacuum-measurement/active-gauges/pcg-750-pirani-capacitance-diaphragm-gauge) [/vacuum-measurement/active-gauges/pcg-750-pirani-capacita](http://www.agilent.com/en-us/products/vacuum-technologies/vacuum-measurement/active-gauges/pcg-750-pirani-capacitance-diaphragm-gauge) [nce-diaphragm-gauge](http://www.agilent.com/en-us/products/vacuum-technologies/vacuum-measurement/active-gauges/pcg-750-pirani-capacitance-diaphragm-gauge) [-http://www.idealvac.com/files/manualsII/Varian\\_PCG-750\\_75](http://www.idealvac.com/files/manualsII/Varian_PCG-750_752_Pirani_Capacitance_Diaphragm_Gauge.pdf) [2\\_Pirani\\_Capacitance\\_Diaphragm\\_Gauge.pdf](http://www.idealvac.com/files/manualsII/Varian_PCG-750_752_Pirani_Capacitance_Diaphragm_Gauge.pdf)

# **Avaliação do relatório pelo prof. Orientador.**

Considero que os objetivos foram compridos e que para tal o estudante enfrentou vários desafios e conseguiu superá-los todos.

Entendo que vários conhecimentos na área de instrumentação foram adquiridos pelo estudante tais como obtenção de dados via uma interface. Desta forma considero o relatório esclarecedor.